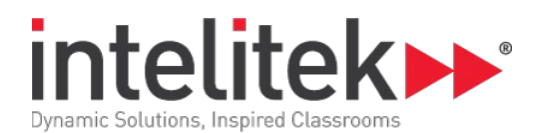

# **Introduction to Competitive Robotics for Cortex**

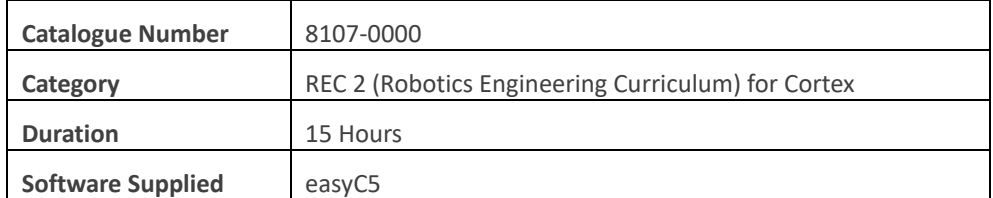

# **1.0: Building the BumperBot**

- 1.1: Safety
- Safety Rules
- 1.2: Metal Cutting
- 1.3: Assembly Techniques
- 1.4: Assembling the BumperBot

# **2.0: Writing Your First Program**

- 2.1: Safety and the Programming Components
- 2.2: Connecting the Vex Programming Module
- 2.3: Configuring easyC
- 2.4: Competition Templates
- 2.5: Writing the Program
- 2.6: Competition Switch

# **3.0: Programming in Autonomous**

- 3.1: On-Line Window
- 3.2: Pseudo-Code
- 3.3: Dead Reckoning
- 3.4: Drive Forward One Meter

# **4.0: User Functions**

- 4.1: Create a User Function
- 4.2: Call a Function
- 4.3: Create a TurnLeft Function
- 4.4: Make a Square

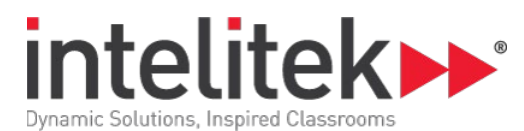

# **5.0: Programming Operator Control**

- 5.1: Wireless Control with Vex
- 5.2: Arcade Control
- 5.3: Tank Control

# **6.0: Adding a Bumper**

- 6.1: Installing the Bumper
- 6.2: Observing the On-Line Window
- 6.3: Observing the Terminal Window

# **7.0: BumperBot with Operator Control**

- 7.1: Install Second Bumper
- 7.2: Writing the Program

#### **8.0: Multiple Autonomous Modes**

- 8.1: Multiple Autonomous Modes
- 8.2: Download and Test

# **9.0: Robotic Arm**

- 9.1: Adding the Arm
- 9.2: Driving with the Arm
- 9.3: Download and Test

# **10.0: Potentiometer**

- 10.1: Adding the Potentiometer
- 10.2: Open-Loop Control
- 10.3: Download and Test
- 10.4: Closed-Loop Control
- 10.5: Download and Test

# **11.0: Line Followers**

- 11.1: Adding the Line Followers
- 11.2: Following a Line
- 11.3: Download and Test

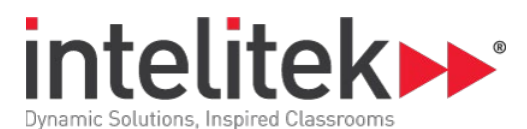

# **12.0: Ultrasonic Sensor**

- 12.1: Adding the Ultrasonic Sensor
- 12.2: Avoiding Obstacles with Ultrasonic
- 12.3: Download and Test

# **13.0: Wheel Encoders**

- 13.1: Adding the Encoders
- 13.2: Wheel Encoders
- 13.3: Download and Test

# **14.0: Competitions**

- 14.1: Design Process
- 14.2: What to Expect at a Competition
- 14.3: Batteries
- 14.4: Classroom Competitions
- 14.5: What's Next?